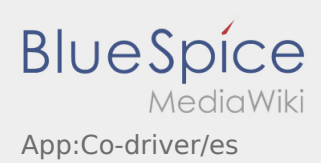

## Inhaltsverzeichnis

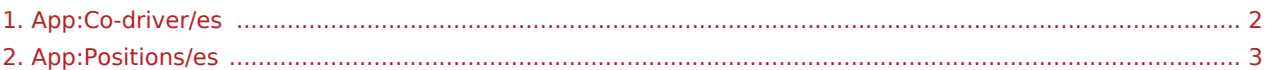

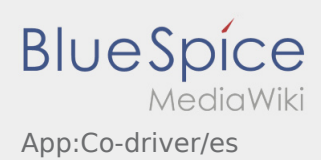

## <span id="page-1-0"></span>**Activar copiloto**

- En un equipo de 2 conductores, el conductor puede activar el copiloto para el uso concurrente de la APP.
- Puede activar un copiloto en  $\vdots$

Ambos conductores deben seleccionar el elemento de menú "Activar copiloto".

El conductor escanea el código de barras del copiloto.

Después de una activación satisfactoria, ambos conductores pueden realizar el  [procesamiento de](#page-2-0)  [órdenes](#page-2-0) en la APP.

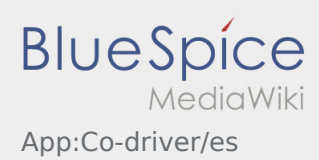

## <span id="page-2-0"></span>Lista de órdenes

La lista de órdenes muestra todas las próximas posiciones de orden.

Para poder comenzar el procesamiento de órdenes, debe haber leído todas las posiciones. Dentro de las posiciones, puede deslizar hacia los lados en la lista.